*Technická univerzita v Liberci Téma 10 Ekonomická fakulta Příklad 1 Katedra ekonomické statistiky*

# **Příklad 1**

## **Zadání příkladu:**

Předpokládá se, že podíl kuřáků v dospělé populaci ČR je 35 %. V rámci statistického průzkumu byl proveden náhodný výběr 200 dospělých osob, z nichž 76 uvedlo, že jsou kuřáci. Na 5% hladině významnosti rozhodněte, zda na základě těchto výsledků lze konstatovat, že podíl kuřáků v dospělé populaci ČR přesahuje 35 %.

## **Vypracování příkladu:**

$$
n = 200 \; ; \pi = 0,35 \; ; \alpha = 0,05
$$
\n
$$
p = \frac{76}{200} = 0,38
$$

**1.**  $H_0: \pi = 0.35$  $H_1: \pi > 0,35$ 

2. 
$$
U = \frac{p - \pi_0}{\sqrt{\frac{\pi_0 (1 - \pi_0)}{n}}} = \frac{0.38 - 0.35}{\sqrt{\frac{0.35 \cdot 0.65}{200}}} = 0.89
$$
  
3.  $W = \{U; U \ge u_{1-\alpha}\}$ 

$$
W \equiv \left\{ U; U \geq u_{0,95} \right\}
$$

$$
W \equiv \{U; U \ge 1,645\}
$$

Kvantil normovaného normálního rozdělení vyhledáme ve statistických tabulkách.

#### **4.** Závěr testu:

Testové kritérium neleží v kritickém oboru, proto nezamítáme  $H_0$ a nepřijímáme  $H_1$ . Na 5% hladině významnosti se nepodařilo prokázat, že podíl kuřáků v dospělé populaci ČR přesahuje 35 %.

#### **SPSS 28:**

Zadat do datového listu tabulku rozdělení četností, která bude obsahovat 124 nul a 76 jedniček. V proměnné *x* tak vytvoříme řadu hodnot, se kterou budeme nadále pracovat.

#### Analyze – Compare Means – One-Sample Proportions

Proměnnou *x* přesunout doprava do pole Test Variable(s).

Tlačítko **Tests**: zaškrtneme položku *Score* a do políčka *Test Value* zadáme hodnotu z nulové hypotézy, tedy 0,35. Potvrdíme Continue, OK.

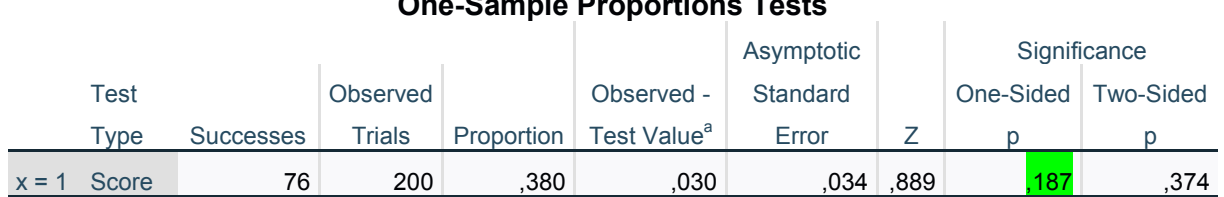

# **One-Sample Proportions Tests**

a. Test Value = ,35

# **EXCEL:**

Pro provedení tohoto typu testu nemá Excel speciální proceduru. Příslušný kvantil lze stanovit následujícím způsobem:

Vzorce – Další funkce – Statistická

Zvolíme funkci NORMSINV.

V panelu Argumenty funkce zadáme řádku:

*Prst:* pravděpodobnost pro hledaný kvantil (např. 0,975 atd.)